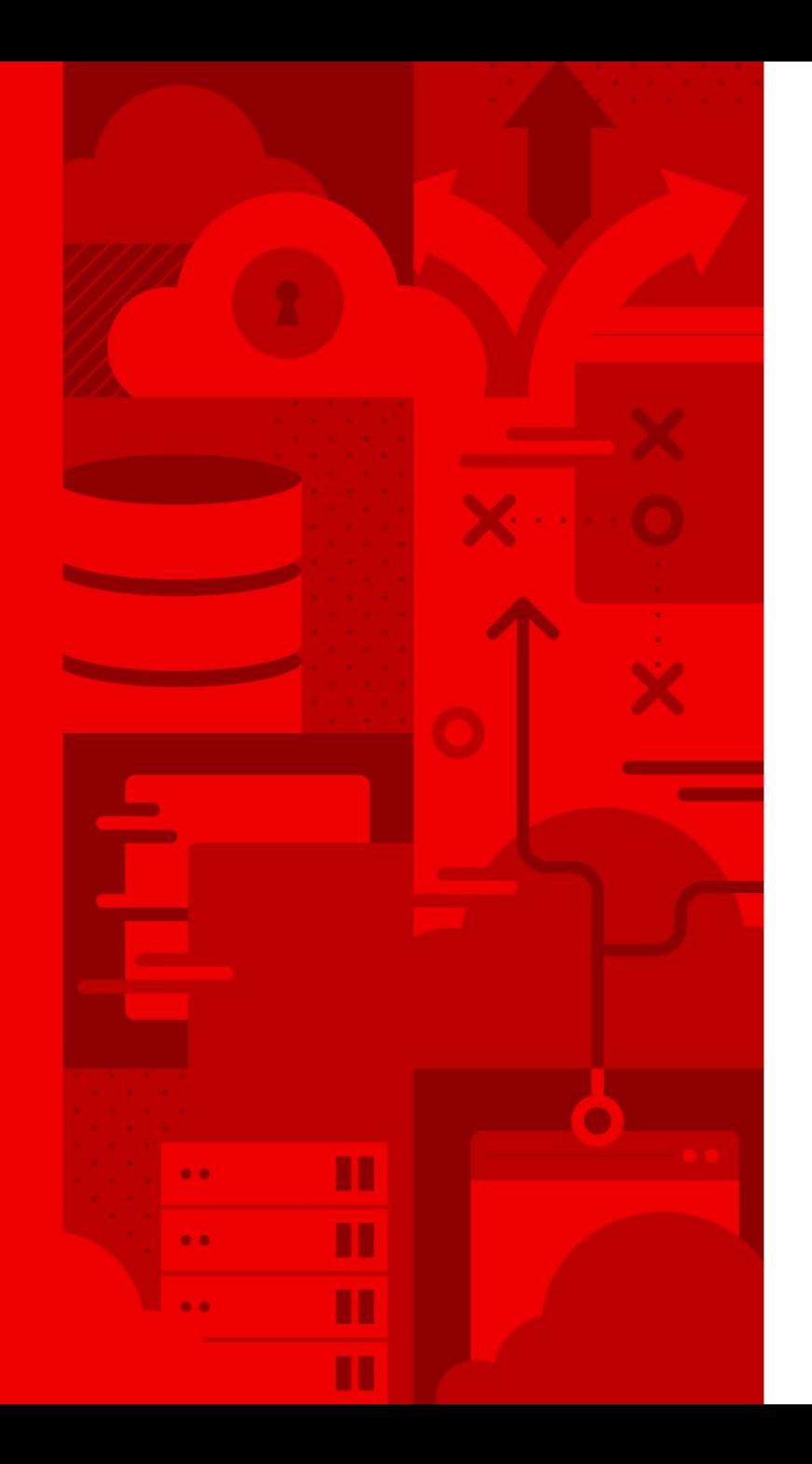

1

# Getting started with ansible-builder

Alan Gilley Technical Account Manager

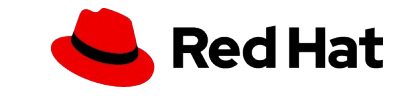

## Introducing ansible-builder

- Execution environments, what are they?
- What do the execution environments contain?
- How do I create an execution environment?
- How do I customize my execution environment?

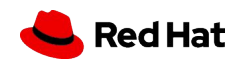

## What is an execution environment anyways?

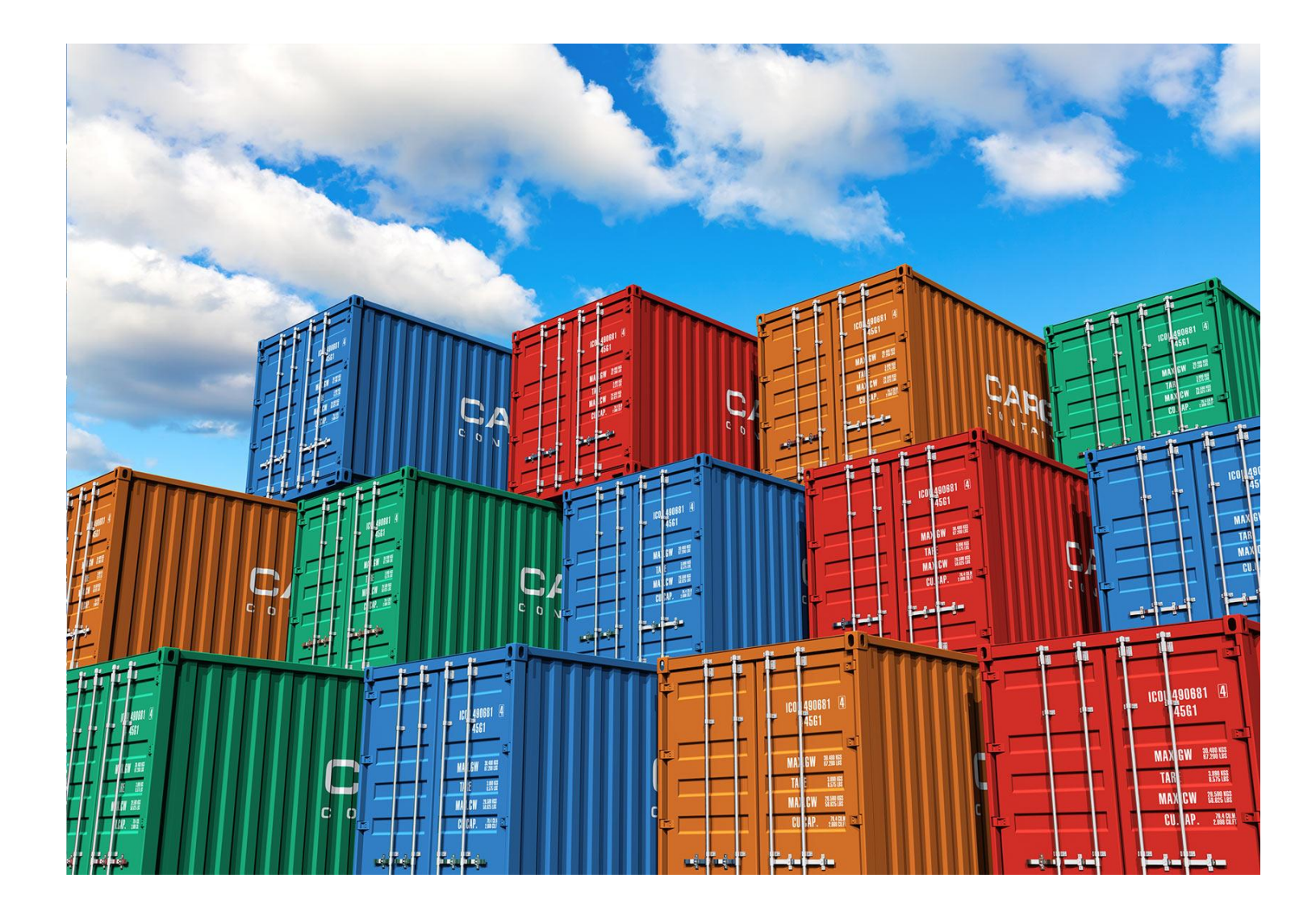

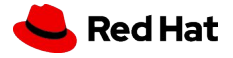

#### What are in those containers?

- Based on the RHEL 8 UBI (Universal Base Image)
- **Ansible**

- Ansible Runner
- Ansible Collections
- Python and/or system dependencies of:
	- modules/plugins in collections
	- content in ansible-base
	- custom user needs

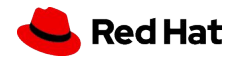

## Where did we come from?

#### **Python Virtual environments**

- Tedious to setup and not portable
- Had to be created on each Tower node if you are using more than one
- Some commands run inside the virtual environment some run outside

#### **bubblewrap**

● Issues with running with privileged escalation on OpenShift type deployments.

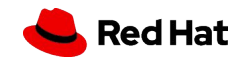

●

## Installing ansible-builder

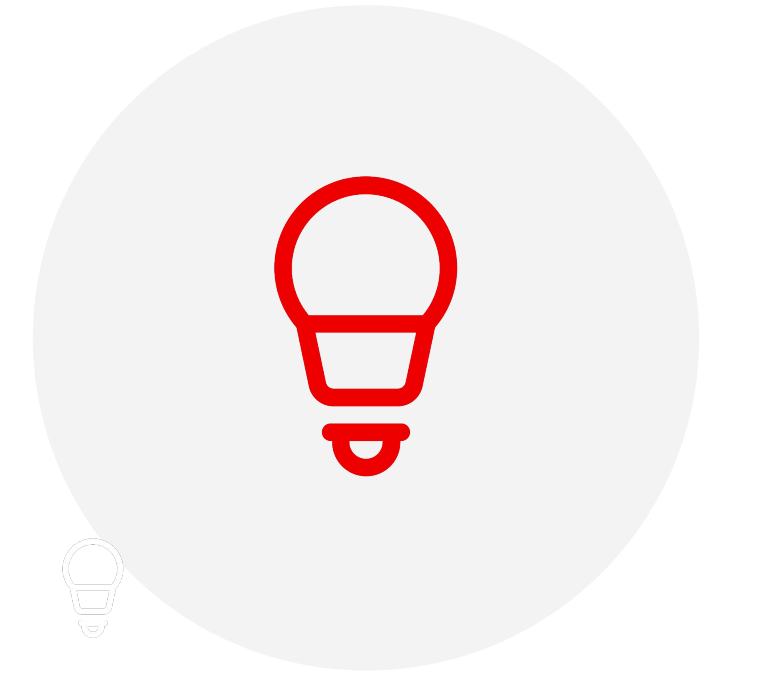

- At this time it can be installed fom PyPi or from source
	- With RHEL 8 you will need to install python3
		- `# yum module install python38`
	- `\$ pip3 install ansible-builder`
- ansible-builder uses podman by default, you can use docker with the following flag when building the environments
	- `ansible-builder build --container-runtime docker`

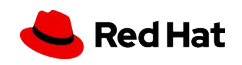

### What's next? How do I build my environment?

---

#### **Definition File Contents**

- Named execution-environment.yml
- Collection-level dependencies
- Base image source

#### **requirements.yml**

collections:

 $- - -$ 

7

- name: awx.awx

#### **Example execution-environment.yml**

version: 1 dependencies: galaxy: requirements.yml

additional\_build\_steps: prepend: | RUN whoami RUN cat /etc/os-release append: - RUN echo This is a post-install command! - RUN ls -la /etc

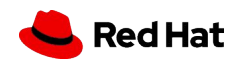

## Running and testing the build

[root@agilley  $\sim$ ]# ansible-builder build --tag=awx-example Running command: podman build -f context/Containerfile -t awx-example context Running command: podman run --rm -v /usr/local/lib/python3.8/site-packages/ansible\_builder:/ansible\_builder\_mount:Z awx-example python3 /ansible\_builder\_mount/introspect.py Running command: podman build -f context/Containerfile -t awx-example context

Complete! The build context can be found at: /root/context

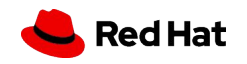

```
[root@agilley ~]# ansible-runner playbook --container-image=awx-example test.yml
 [WARNING]: You are running the development version of Ansible. You should only
 run Ansible from "devel" if you are modifying the Ansible engine, or trying out
 features under development. This is a rapidly changing source of code and can
become unstable at any point.
 [WARNING]: You are running the development version of Ansible. You should only
 run Ansible from "devel" if you are modifying the Ansible engine, or trying out
 features under development. This is a rapidly changing source of code and can
 become unstable at any point.
 [WARNING]: No inventory was parsed, only implicit localhost is available
 [WARNING]: provided hosts list is empty, only localhost is available. Note that
 the implicit localhost does not match 'all'
ok: [localhost]
 ok: [localhost] \Rightarrow \{"ansible hostname": "fc3cf50d48ac"
 ok: [localhost] \Rightarrow f"msg": [
       "Date: 2021-05-14",
       "Timezone: UTC",
       TERRITORY
 ok: [localhost] \Rightarrow f"msg": [
       "All IP: ['10.88.0.13']",
       "Gateway: 10.88.0.1",
       "Eth0 MAC: 06:c3:25:ed:36:38",
9***********************************
 PLAY RECAP *********************************
 localhost
              : 0k=4 changed=0 unreachable=0 failed=0
                                                             skipped=0
```
rescued=0

ignored=0

### Distributing execution environments

- Execution environment build contexts and the containers themselves can be shared on public or private registries such as quay.io
- This allows workflows that can automate the build/usage of execution environments.
- <https://redhat.com/en/technologies/cloud-computing/quay>

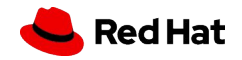

### Caveats

- At the time of this presentation/demonstration these features are still upstream and not yet a part of Red Hat repositories and channels.
- Ansible-runner is at version 2.0.0-alpha2 for the execution environments to work and the current supported version is 1.4.7.
- The ansible-builder package is also upstream from PyPi

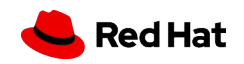

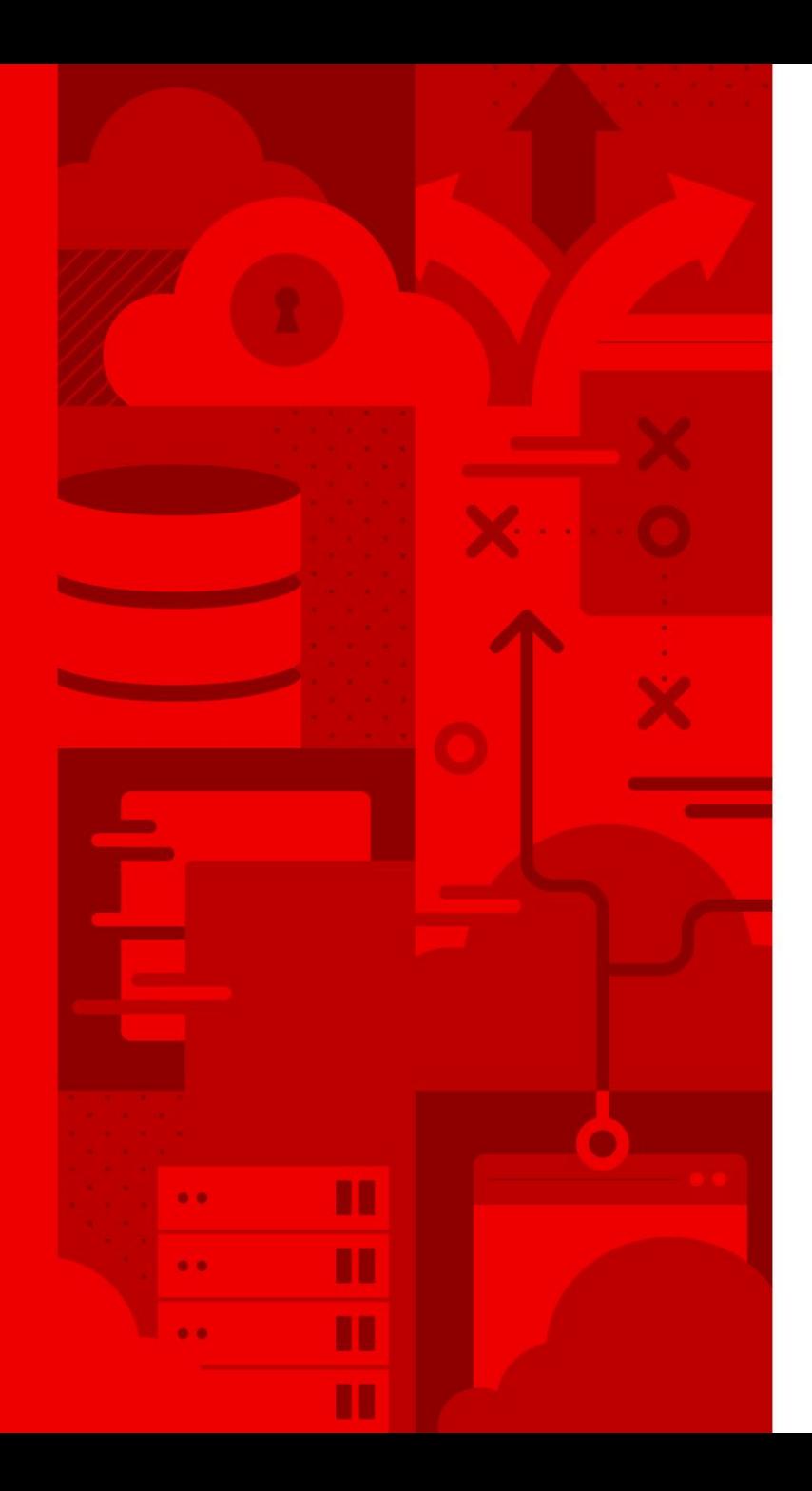

12

# Thank you

Red Hat is the world's leading provider of enterprise open source software solutions. Award-winning support, training, and consulting services make Red Hat a trusted adviser to the Fortune 500.

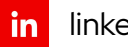

linkedin.com/company/red-hat

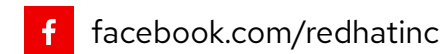

youtube.com/user/RedHatVideos  $\bullet$ 

twitter.com/RedHat y

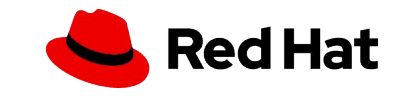